#### [arduino](http://lesporteslogiques.net/wiki/tag/arduino?do=showtag&tag=arduino), [audio,](http://lesporteslogiques.net/wiki/tag/audio?do=showtag&tag=audio) [séquenceur,](http://lesporteslogiques.net/wiki/tag/sequenceur?do=showtag&tag=s%C3%A9quenceur) [optique,](http://lesporteslogiques.net/wiki/tag/optique?do=showtag&tag=optique) [em](http://lesporteslogiques.net/wiki/tag/em?do=showtag&tag=em)

Page créée le 9 septembre 2020

# **Platine séquenceur**

Transformation d'une platine disque en séquenceur optique : des capteurs posés le long du bras de la platine mesurent la lumière qu'ils reçoivent. Le disque est en carton/papier sur lequel sont tracées des formes au feutre.

# **Platine disque**

La platine est une Pioneer PL-X11Z. Elle est conçu pour être alimentée en étant connectée à la chaine hifi par un mini-jack, en 12V. Elle fonctionne mais il manque la courroie. Dans un premier temps, on remplace la courroie manquante par un élastique assez grand, à section carrée.

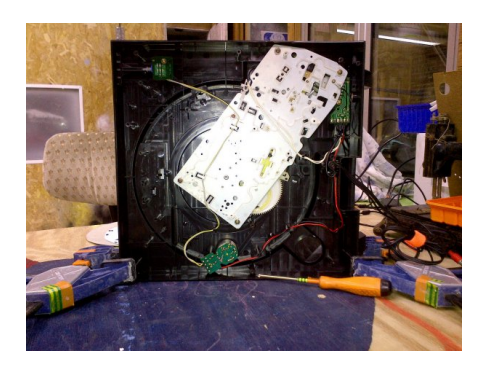

#### **Petits calculs**

Un tour complet du plateau s'effectue en 1333.33 millisecondes (en position 45 tours/minute) et 1818 millisecondes en position 33 tours/minute Avec un disque de 30 cm, la circonférence extérieure est de 94 cm ( 2 \* pi \* r)

#### En 33 tours / minute :

Si on divise le disque en 4 parties égales, chacune occupe 454 millisecondes soit un tempo de 132 [BPM](https://fr.wikipedia.org/wiki/Battement_par_minute) (60 / 0.454ms), en deux parties égales : BPM 66, etc.

En 45 tours minute : 4 parties : chacune 333.33 ms soit un BPM de 180 / 2 parties = BPM de 90

# **Système**

bras de la platine avec capteur → multiplexeur → arduino -(usb-série)→ ordi avec patch pure data

## **Premier prototype**

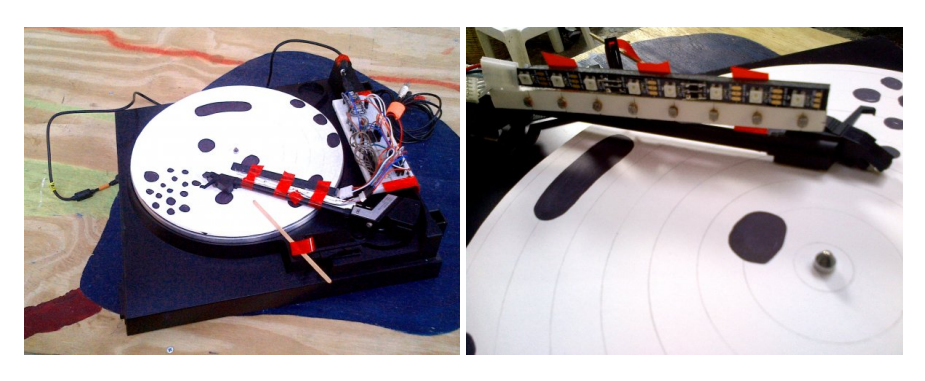

Le premier montage utilise 8 photorésistances, à chacune d'entre elle est associée une led pour fournir un éclairage homogène.

Problème : les photorésistances sont un peu lentes

### **Schéma**

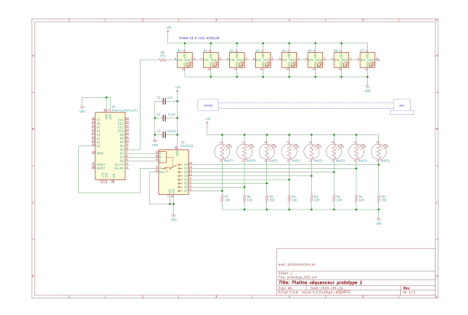

# **Second prototype**

Dans cette version, les photorésistances sont remplacées par des phototransistors pour augmenter la vitesse de détection, le circuit électronique est adapté en conséquence. Deux pièces en impression 3D sont utilisées : la première pour maintenir le bras (dont le mécanisme de retour automatique a été désactivé) et la seconde pour fixer les composants. A l'origine la platine est alimentée en 12V par la chaîne hifi, après modification nous avons installé une alimentation directe par bloc secteur / transfo 12V et un interrupteur de marche-arrêt.

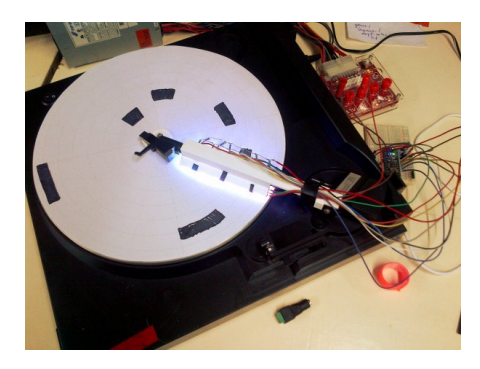

### **Schéma**

Dans cette version, 6 phototransistors sont utilisés, sans multiplexeur. A chaque phototransistor est associé deux résistances (en reprenant les valeurs définies dans le projet de Yunchi Luo et Mengliang Yu de l'université Cornell, voir sources en bas de page)

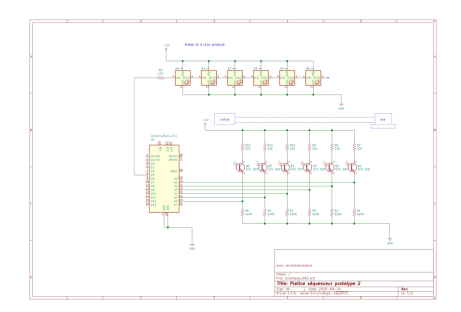

### **Pièces**

#### **Repose-bras (ou quelque chose comme ça)**

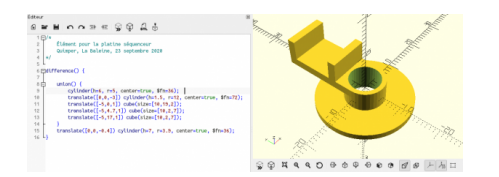

#### platine sequenceur porte bras.stl

#### **platine\_sequenceur\_porte\_bras.scad (cliquer pour afficher le code)**

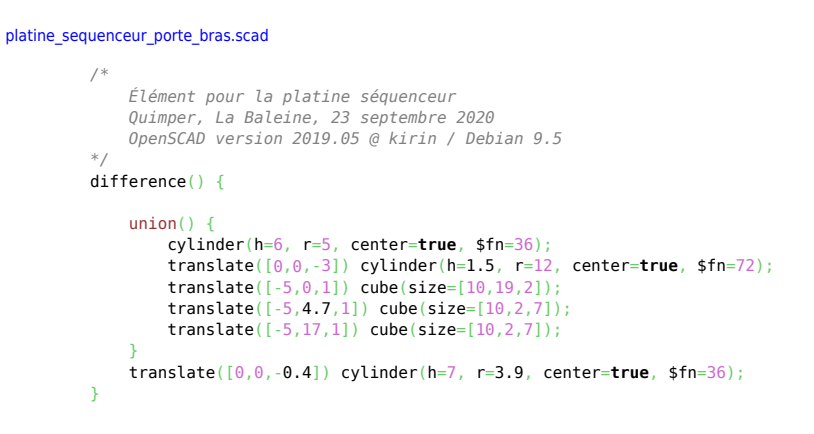

#### **Adaptateur pour les capteurs**

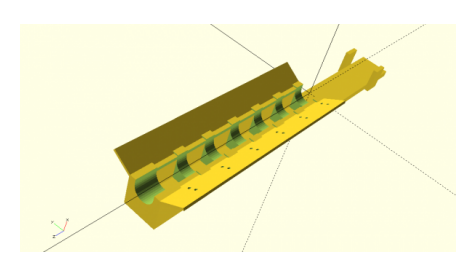

platine sequenceur bras porte capteur.stl

#### **platine\_sequenceur\_bras\_porte\_capteur.scad (cliquer pour afficher le code)**

```
platine_sequenceur_bras_porte_capteur.scad
           /*
                Élément pour la platine séquenceur
                bras porte capteur
                Quimper, La Baleine, 23 septembre 2020
                OpenSCAD version 2019.05 @ kirin / Debian 9.5
          */
          difference() {
                color("Yellow") {
                    difference() {
                          translate([-10,-7.5,0]) cube(size=[12,15,100]);
                          #union() {
            translate([0,0,10]) cube(size=[30,30,10], center=true);
 translate([0,0,25]) cube(size=[30,30,10], center=true);
                               translate([0,0,40]) cube(size=[30,30,10], center=true);
                               translate([0,0,55]) cube(size=[30,30,10], center=true);
                               translate([0,0,70]) cube(size=[30,30,10], center=true);
                               translate([0,0,85]) cube(size=[30,30,10], center=true);
           }<br>}
            }
            translate([-12,-7.5,-70]) cube(size=[3,15,170]);
 color("Lime") translate([-12,-7.5,0]) cube(size=[13.5,3,100]);
 color("Lime") translate([-12,4.5,0]) cube(size=[13.5,3,100]);
            }
                # color("Cyan") {
                     translate([0,0,-1]) cylinder(h=102, r=4.5, center=false, $fn=36);
                    translate([0, -4.5, -1]) cube(size=[9, 9, 102]);
                }
```

```
}
color("Blue") translate([-12,-9.49,-56]) cube(size=[12,2,8]);
color("Blue") translate([-12,7.49,-56]) cube(size=[12,2,8]);
* color("Green") translate([0,4.5,0]) rotate([0, 0, -45]) translate([0, 1, 0]) cube(size=[1,10,80]);
* color("Green") translate([0.5,-3.5,0]) rotate([0, 0, -135]) cube(size=[1,13,100]);
/* barre sans trou
color("Red") translate([3.25,-10.4,50]) rotate([0, 0, 30]) cube(size=[1,13,100],center=true);
*/
color("Red") translate([6.5,-16.85,0]) rotate([0, 0, 30]) plaque_phototransistor();
color("Red") translate([3.25,10.4,50])rotate([0, 0, 150]) cube(size=[1,13,100],center=true);
module plaque_phototransistor() {
     difference() {
         cube(size=[1,13,100],center=false);
         #union() {
             rotate([0,90,0]) translate([-6,5,0]) cylinder(h=3, r=0.6, center=true, $fn=8);
             rotate([0,90,0]) translate([-6,8,0]) cylinder(h=3, r=0.6, center=true, $fn=8);
             rotate([0,90,0]) translate([-22.5,5,0]) cylinder(h=3, r=0.6, center=true, $fn=8);
             rotate([0,90,0]) translate([-22.5,8,0]) cylinder(h=3, r=0.6, center=true, $fn=8);
             rotate([0,90,0]) translate([-39,5,0]) cylinder(h=3, r=0.6, center=true, $fn=8);
             rotate([0,90,0]) translate([-39,8,0]) cylinder(h=3, r=0.6, center=true, $fn=8);
             rotate([0,90,0]) translate([-55.5,5,0]) cylinder(h=3, r=0.6, center=true, $fn=8);
             rotate([0,90,0]) translate([-55.5,8,0]) cylinder(h=3, r=0.6, center=true, $fn=8);
 rotate([0,90,0]) translate([-72,5,0]) cylinder(h=3, r=0.6, center=true, $fn=8);
 rotate([0,90,0]) translate([-72,8,0]) cylinder(h=3, r=0.6, center=true, $fn=8);
             rotate([0,90,0]) translate([-89,5,0]) cylinder(h=3, r=0.6, center=true, $fn=8);
             rotate([0,90,0]) translate([-89,8,0]) cylinder(h=3, r=0.6, center=true, $fn=8);
         }
    }
\mathbf{A}
```
### **Code d'envoi**

Le code arduino comprend : une phase de calibration, la mesure des capteurs et l'envoi des données vers l'ordinateur, en série

#### **platine\_sequenceur\_003.ino (cliquer pour afficher le code)**

```
platine_sequenceur_003.ino
```

```
/*
 * Platine sequenceur / prototype 002
 * http://lesporteslogiques.net/wiki/openatelier/projet/platine_sequenceur
  * Quimper, La baleine, 24 sept 2020
  * Debian 9.5 @ kirin / arduino 1.8.5
    * + library Adafruit NeoPixel 1.1.3 https://github.com/adafruit/Adafruit_NeoPixel
 *
 * CIRCUIT
    * - 6 phototransistors reliés aux entrées analogiques
      * - ruban de 8 leds RGB
 *
   * MODES DE FONCTIONNEMENT (à régler dans le code)
   * Mode de réception des données (les données envoyées ne sont pas formatées de la même manière)
 * 0 pour le mode de test (traceur serie de l'arduino IDE)
 * 1 pour le mode de réception dans pure data
 *
  * VERSIONS
 * 001 : (prototype 001, photorésistances) envoi de valeurs brutes en série
 * 002 : (prototype 001, photorésistances) ajout des leds + calibration
     * 003 : (prototype 002, phototransistors)
 *
  * TODO
    * ajouter un bouton de calibration
     * ajouter un switch de mode 0 ou 1
     * ajouter une led (clignote = calibration, éteinte mode 0, allumée mode 1)
 *
 * RESSOURCES
     * - traitements de lissage des données : https://www.openprocessing.org/sketch/686436
 */
int MODE = 0:
// Inclure les bibliothèques de fonction (libraries) nécessaires
#include <Adafruit_NeoPixel.h>
#ifdef #include <avr/power.h>
#endif
```

```
#define BROCHE_PT1 A1 // Broche reliée au phototransistor 1<br>#define BROCHE_PT2 A2 // Broche reliée au phototransistor 2<br>#define BROCHE_PT3 A3 // Broche reliée au phototransistor 3
                                   // Broche reliée au phototransistor 2
#define BROCHE_PT3 A3 // Broche reliée au phototransistor 3
#define BROCHE_PT4 A4 // Broche reliée au phototransistor 4<br>
#define BROCHE_PT5 A5 // Broche reliée au phototransistor 5<br>
#define BROCHE PT6 A6 // Broche reliée au phototransistor 6
                                   // Broche reliée au phototransistor 5
                                   // Broche_reliée au phototransistor 6
#define BROCHE_LED 5 // A quelle broche est relié le ruban de LEDs ?<br>#define NUMPIXELS 6 // Combien de LEDs sur le ruban ?
                                   // Combien de LEDs sur le ruban ?
// Créer l'objet correspondant au ruban de LEDs
Adafruit_NeoPixel pixels = Adafruit_NeoPixel(NUMPIXELS, BROCHE_LED, NEO_RGB + NEO_KHZ800);
int luminosite = 255;
int v1b, v2b, v3b, v4b, v5b, v6b; // valeurs brutes
int v1l, v2l, v3l, v4l, v5l, v6l; // valeurs lissées
int v1c, v2c, v3c, v4c, v5c, v6c; // valeurs calibrées
boolean CALIBRATION = true;
long v1s, v2s, v3s, v4s, v5s, v6s; // sommes utilisées pour la calibration
int v1i, v2i, v3i, v4i, v5i, v6i; // valeurs d'initialisation définies pendant la phase de calibration
int calibration_start; // démarrage de la calibration à cette milliseconde!
int calibration compteur = 0; \frac{1}{2} // utlisé pour le calcul réactualisé des moyennes
void setup() {
   pixels.begin(); // Initialiser l'objet du ruban de leds
  Serial.begin(57600);
   // Fixer la luminosité pour l'ensemble du ruban
   pixels.setBrightness(luminosite);
    // Définir une couleur identique pour chaque LED, la LED 0 est la plus proche des broches
  for (int i = 0; i < 6; i++) {
     pixels.setPixelColor(i, pixels.Color( 255, 255, 255 ));
 }
   pixels.show();
   delay(500);
   calibration_start = millis();
}
void loop () {
  if (CALIBRATION) {
 calibration_compteur ++;
 if (millis() - calibration_start > 3000) { // L'étape de calibration dure 3 secondes
 CALIBRATION = false;
 v1i = (int)(v1s / (calibration_compteur - 1) );
 v2i = (int)(v2s / (calibration_compteur - 1) );
       v3i = (int)(v3s / (calibration\_computer - 1));
 v4i = (int)(v4s / (calibration_compteur - 1) );
 v5i = (int)(v5s / (calibration_compteur - 1) );
       v6i = (int)(v6s / (calibration-compleur - 1));v11 = v1i;v2l = v2i;
        v3l = v3i;
       vA1 - vAi;
       v5l = v5i;
       v6l = v6i; } else {
         v1s += analogRead(BROCHE_PT1);
        delayMicroseconds(3);
       v2s += analogRead(BROCHE PT2):
        delayMicroseconds(3);
       v3s += analogRead(BROCHE_PT3);
       delayMicroseconds(3)
        v4s += analogRead(BROCHE_PT4);
       delayMicroseconds(3)
       v5s += analogRead(BROCHE_PT5);
        delayMicroseconds(3);
       v6s += analogRead(BROCHE PT6);
        delayMicroseconds(3);
     }
   }
   if (!CALIBRATION) {
      // Récupérer les valeurs actuelles
      v1b = analogRead(BROCHE_PT1);
      delayMicroseconds(3);
      v2b = analogRead(BROCHE_PT2);
      delayMicroseconds(3);
     v3b =analogRead(BROCHE_PT3);
      delayMicroseconds(3);
     v4b = analogRead(BROCHE PT4);
      delayMicroseconds(3);
      v5b = analogRead(BROCHE_PT5);
     delayMicroseconds(3);
```

```
 v6b = analogRead(BROCHE_PT6);
    delayMicroseconds(3);
   v11 = (0.85 * v11) + (0.15 * v1b)v2l = (0.85 * v2l) + (0.15 * v2b) v3l = (0.85 * v3l) + (0.15 * v3b) ;
 v4l = (0.85 * v4l) + (0.15 * v4b) ;
   v5l = (0.85 * v5l) + (0.15 * v5b)v61 = (0.85 * v61) + (0.15 * v6b)v1c = (v11 - v1i) * -1;v2c = (v2l - v2i) * -1;v3c = (v3l - v3i) * -1;v4c = (v41 - v4i) * -1;v5c = (v5l - v5i) * -1;v6c = (v6l - v6i) * -1;if (MODE == 0) {
     Serial.print(v1c);
      Serial.print(",");
     Serial.print(v2c);
     Serial.print(",
     Serial.print(v3c)
     Serial.print(")
     Serial.print(v4c);
     Serial.print(")
      Serial.print(v5c);
     Serial.print(","
     Serial.println(v6c);
      //Serial.println("");
 }
   if (MODE == 1) {
     Serial.print("photores ");
      Serial.print(v1c);
     Serial.print("");
      Serial.print(v2c);
     Serial.print("
      Serial.print(v3c);
      Serial.print(" ");
     Serial.print(v4c);
     Serial.print(" ")
     Serial.print(v5c);
     Serial.print('
     Serial.println(v6c);
 }
    delay(5);
  }
```
### **Code réception**

}

Le code pure data récupère les données série, et déclenche les sons en conséquence

 $\pmb{\times}$ 

platine\_sequenceur\_003.pd

#### **Problèmes, améliorations, etc.**

Le signal des phototransistors est très parasité

- → alimenter séparément les leds : **testé, et c'est beaucoup mieux**
- → utiliser la source de tension de référence 1.1V incluse dans l'arduino pour la capture analogique (plutôt que VCC)
- → traiter le signal (moyenne, etc) et envoyer moins de messages série
- → mesurer les temps pour trouver un timing précis
- → tous les phototransistors ne réagissent pas de la même manière : **réglé en ajoutant des seuils définissables dans le patch pure data**

Ajouter quelques composants complémentaires

- un bouton pour lancer une calibration à n'importe quel moment
- un switch pour basculer de mode "traceur série arduino" / "réception pure data"
- une led pour indiquer tout ça

# **Sources et ressources**

[Datasheet du phototransistor Osram Opto SFH 309 :](http://lesporteslogiques.net/wiki/_media/openatelier/projet/platine_sequenceur/phototransistor_osram-opto_sfh309.pdf)

phototransistor\_osram-opto\_sfh309.pdf

Utilisation des phototransistors, un bon exemple : [https://people.ece.cornell.edu/land/courses/ece4760/FinalProjects/s2010/yl477\\_my288/yl477\\_my288/index.html](https://people.ece.cornell.edu/land/courses/ece4760/FinalProjects/s2010/yl477_my288/yl477_my288/index.html) Groove Pizza : <https://apps.musedlab.org/groovepizza/?museid=ucEbu-1J6&>

Article extrait de : <http://lesporteslogiques.net/wiki/> - **WIKI Les Portes Logiques** Adresse : **[http://lesporteslogiques.net/wiki/openatelier/projet/platine\\_sequenceur?rev=1601068214](http://lesporteslogiques.net/wiki/openatelier/projet/platine_sequenceur?rev=1601068214)** Article mis à jour: **2020/09/25 23:10**